# **Prefactor - The LOFAR pre-facet calibration pipeline**

## **Overview**

The official repository of prefactor is now on GitHub:<https://github.com/lofar-astron/prefactor>

It consists of parsets for the *genericpipeline* that do the first calibration of LOFAR data. Originally in order to prepare said data for the Factor facet calibration [\(https://github.com/lofar-astron/factor\)](https://github.com/lofar-astron/factor), but also useful if you don't plan to run Factor.

It includes:

- clock-TEC separation with transfer of clock from the calibrator to the target
- some flagging and averaging of amplitude solutions
- diagnostic plots
- at least some documentation

There are several pipeline parsets in this repository:

- **Pre-Facet-Calibrator.parset** : The calibrator pipeline.
- **Pre-Facet-Target.parset** : The target pipeline.
- **Initial-Subtract.parset** : A pipeline that generates full FoV images and subtracts the skymodels from the visibilities. (Needed for Factor.)

#### **Software requirements**

- the full "offline" LOFAR software installation
- LoSoTo
- LSMTool (see [https://github.com/darafferty/LSMTool\)](https://github.com/darafferty/LSMTool)
- Python matplotlib
- WSClean (for Initial-Subtract)
- Aplpy (see <https://aplpy.github.io>)
- See the prefactor GitHub page for more information

#### **Documentation**

Installation and setup is explained at the GitHub page: <https://github.com/lofar-astron/prefactor> **Please read that first!**

#### **Usage Notes**

- Don't edit the original parset files directly. Make a copy with a descriptive name (e.g. Pre-Facet-Cal-calibrator-3c295.parset) and edit that copy.
	- There is also no need to change the runtime\_directory and working\_directory

entries in the pipeline.cfg for different pipeline runs. The pipeline framework will generate sub-directories with the job-name in there.

- calibrator and target data have to match:
	- $\circ$  observed with the same selection of stations (If calibrator and target observations have the same number of stations but different stations, then the pipeline will not fail but produce wrong results.)
	- $\circ$  observed close enough in time that calibration values can be transferred
- For each observation you should process all the calibrator data at once together. (Clock/TEC separation and flagging of bad amplitudes work better with the full bandwidth.)
	- Calibrator and target data are typically processed separately.
	- $\circ$  The target data can be processed one time- or frequency- block at a time, e.g. when you have limited disk space. (The processed data is a lot smaller than the input data.)
- Don't forget to update the recipe\_directories entry in the pipeline.cfg to include the pre-factor plugins, for example:

```
recipe directories =
[%(pythonpath)s/lofarpipe/recipes,/home/rvweeren/software/prefactor]
```
# **FAQ**

**BLAS Core affinity :** Your pipeline runs slow. All NDPPP-/BBS-/whatever- processes use only little CPU time and only one core of the node is busy.

On clusters like CEP-3 the OpenBLAS library is built with threading affinity. This means that by default the different processes all try to use the same core(s). The use LofIm and use Lofar scripts set an environment variable that disables this threading affinity, but if the pipeline.cfg file does not have the [remote] section included, then this environment variable is not forwarded to the processes that are started by the pipeline.

So please set the [remote] section in your pipeline.cfg.

**KeyError 'mapfile' :** Your pipeline run fails like that:

```
2016-02-07 14:48:58 ERROR genericpipeline:
*******************************************
2016-02-07 14:48:58 ERROR genericpipeline: Failed pipeline run: Pre-Facet-
Ca12016-02-07 14:48:58 ERROR genericpipeline: Detailed exception information:
2016-02-07 14:48:58 ERROR genericpipeline: <type 'exceptions.KeyError'>
2016-02-07 14:48:58 ERROR genericpipeline: 'mapfile'
2016-02-07 14:48:58 ERROR genericpipeline:
*******************************************
```
That happens when one step didn't generate a mapfile. Usually that means that the pipeline was looking for its input data, but couldn't find any files that match. Please check your \* input path and \*\_input\_pattern in the parset file! (Note: ls -d \*\_input\_path/\*\_input\_pattern should find your data.)

**PipelineStep \* missing :** Your pipeline run fails like that:

2016-02-04 13:33:56 ERROR genericpipeline: \*\*\*\*\*\*\*\*\*\*\*\*\*\*\*\*\*\*\*\*\*\*\*\*\*\*\*\*\*\*\*\*\*\*\*\*\*\*\*\*\*\*\* 2016-02-04 13:33:56 ERROR genericpipeline: Failed pipeline run: Pre-Facet-Cal 2016-02-04 13:33:56 ERROR genericpipeline: Detailed exception information: 2016-02-04 13:33:56 ERROR genericpipeline: <type 'exceptions.ImportError'> 2016-02-04 13:33:56 ERROR genericpipeline: No module named PipelineStep\_createMapfile 2016-02-04 13:33:56 ERROR genericpipeline: \*\*\*\*\*\*\*\*\*\*\*\*\*\*\*\*\*\*\*\*\*\*\*\*\*\*\*\*\*\*\*\*\*\*\*\*\*\*\*\*\*\*\*

(The exact name of the missing module varies.) You are probably missing one of the entries in the recipe directories setting in your pipeline.cfg, or one of those entries doesn't work. Make sure both entries point to the correct directories, and that the missing module can be found in the plugins subdirectory of one of those two entries.

**Missing "h5imp\_cal\_losoto.h5":** Your pipeline run fails with an "executable\_args failed" error and in the logfile you can find something like:

```
"/usr/local/lofar/losoto/current/lib/python2.7/site-packages/losoto-1.0.0-
py2.7.egg/losoto/h5parm.py",
line 40, in __ init
     raise Exception('Missing file '+h5parmFile+'.')
Exception: Missing file ./h5imp_cal_losoto.h5.
```
That was caused by a bug in an old version of the genericpipeline. Update the software, make sure you use the new version of the software when starting the pipeline, and check the pathes in pipeline.cfg that they use the new version!

**invalid value for ExecField executable:** Your pipeline run fails like that:

```
2016-04-25 15:53:23 ERROR genericpipeline:
*******************************************
2016-04-25 15:53:23 ERROR genericpipeline: Failed pipeline run: Initial-
Subtract
2016-04-25 15:53:23 ERROR genericpipeline: Detailed exception information:
2016-04-25 15:53:23 ERROR genericpipeline: <type 'exceptions.TypeError'>
2016-04-25 15:53:23 ERROR genericpipeline:
/homea/htb00/htb001/prefactor/bin/InitSubtract_sort_and_compute.py is an
invalid value for ExecField executable
2016-04-25 15:53:23 ERROR genericpipeline:
*******************************************
```
The given path points to a file that either doesn't exist or that does not have the execute flag set on the file system ("chmod +x"). Usually this affects executables that are defined in the pipeline parset. So make sure that the variables in the pipeline parset point to the right files, and check if the execute flag is set.

## **To do list**

For prefactor please use the ToDo list on the GitHub wiki:

<https://github.com/lofar-astron/prefactor/wiki>

Or set up an issue in the GitHub issue List: <https://github.com/lofar-astron/prefactor/issues>

#### **FACTOR**

- Time correlation settings given by user.
- Aplpy plots (Tammo has script on his github but change noise to 1mJy (current 5mJy))
- All WSclean (any aliasing issues?)
- pybdsm boxes from restoring beam size.
- outer uvrange option (maybe good for help create models for selfcalbration when working at full resolution)
- Check that amplitudes are properly normalised
- Second major iteration
- High dynamic range option
- optimize number of IO-intesive (NDPPP) processes

From: <https://www.astron.nl/lofarwiki/>- **LOFAR** *Wiki*

Permanent link: **[https://www.astron.nl/lofarwiki/doku.php?id=public:user\\_software:prefactor&rev=1551086086](https://www.astron.nl/lofarwiki/doku.php?id=public:user_software:prefactor&rev=1551086086)**

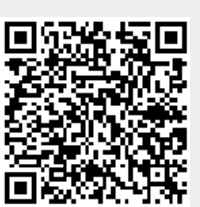

Last update: **2019-02-25 09:14**